Acesse o link abaixo:

https://www8.receita.fazenda.gov.br/SimplesNacional/Servicos/Grupo.aspx?

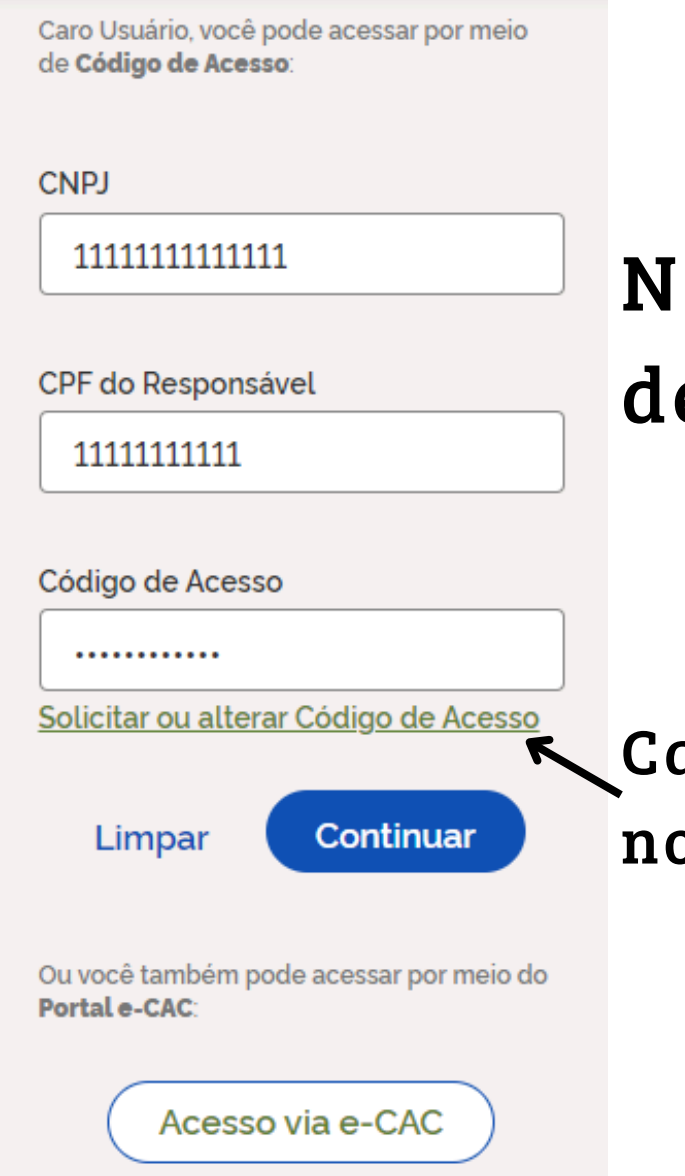

grp=t&area=2

e acesso do Simples Nacional.

aso não tenha o código de acesso solicitar um ovo aqui.

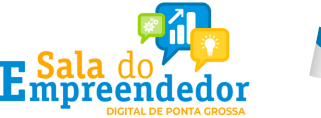

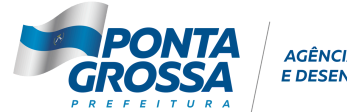

**ÉNCIA DE INOVAÇÃO** 

# o canto direito da tela, informar o CNPJ, CPF e código

#### Ou, se o empresário declara Imposto de Renda Pessoa Física, informar o nº do recibo

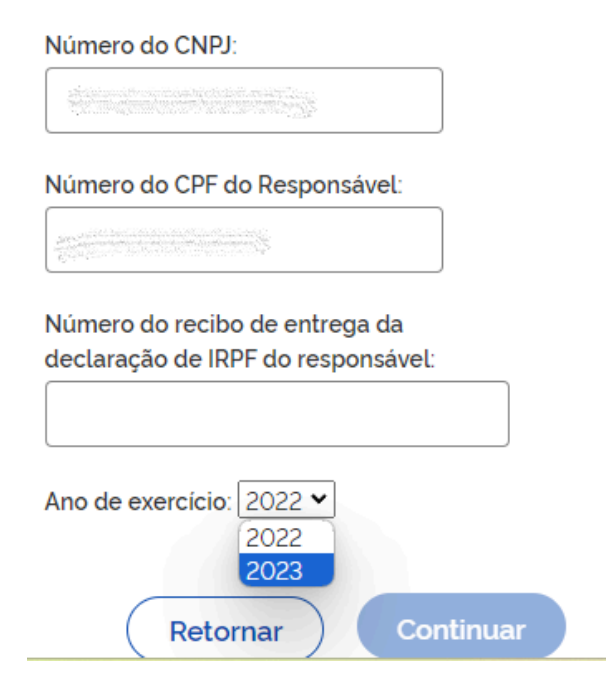

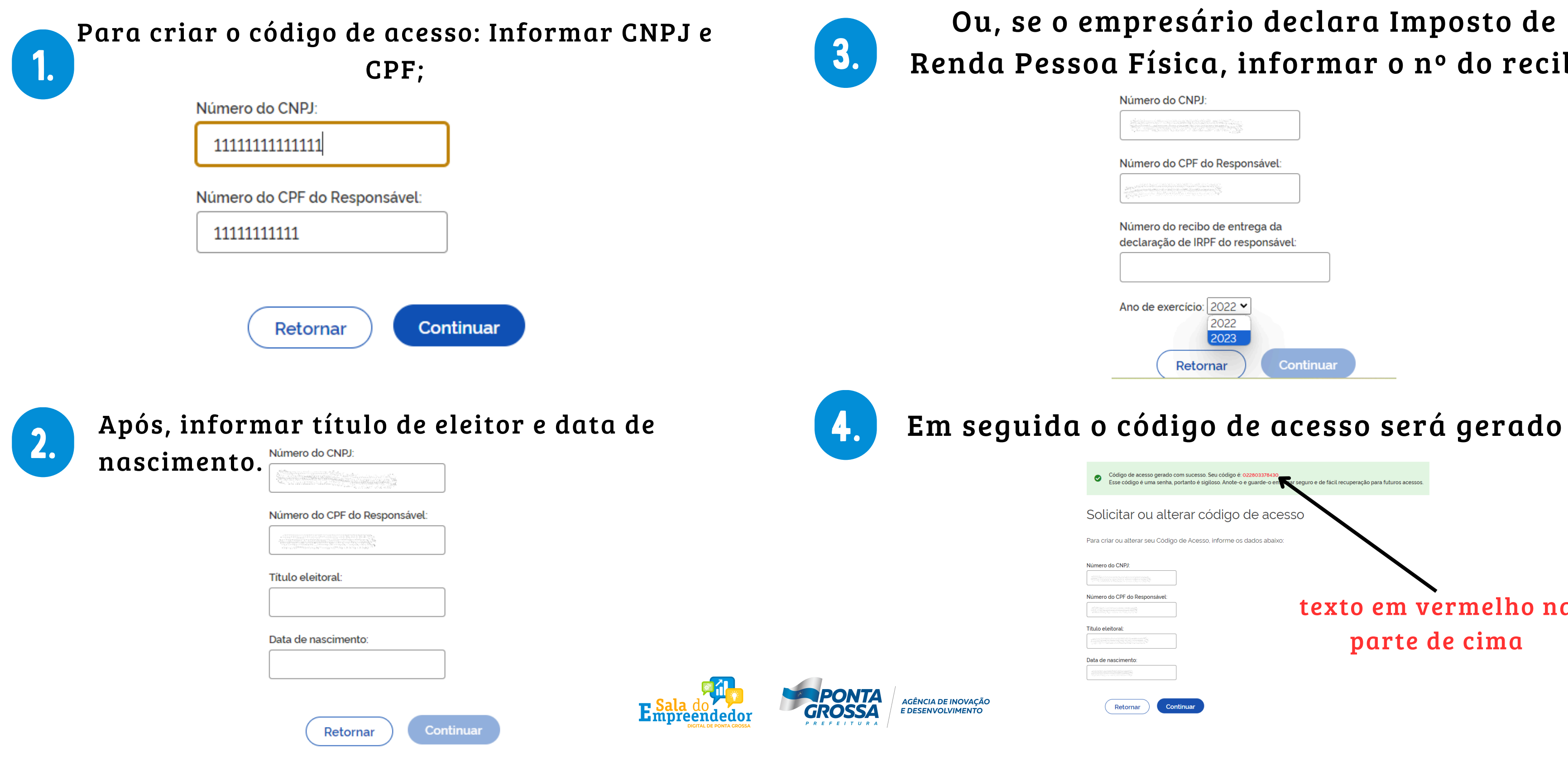

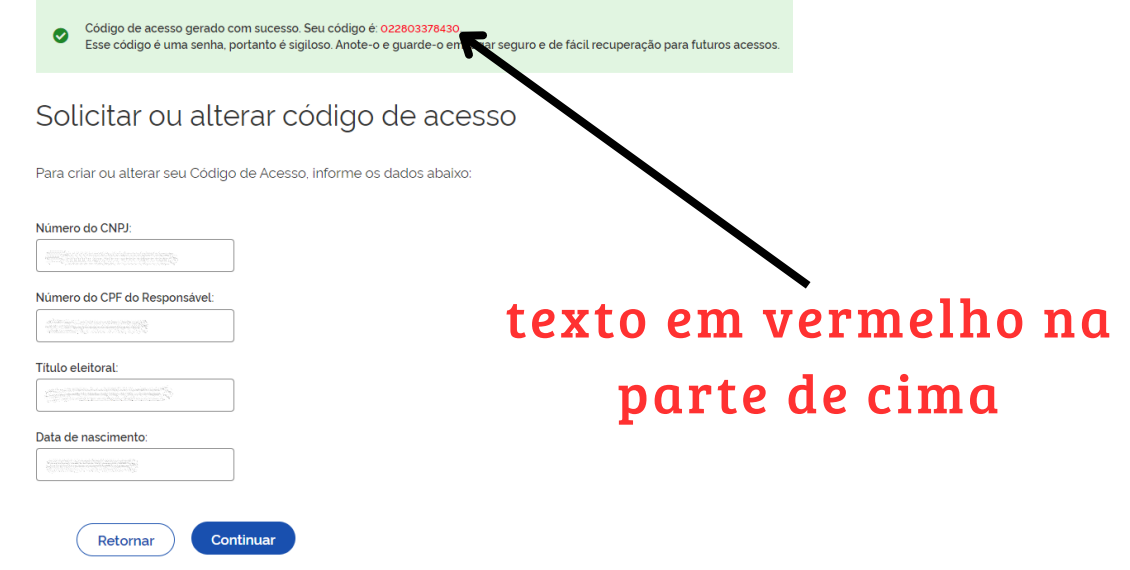

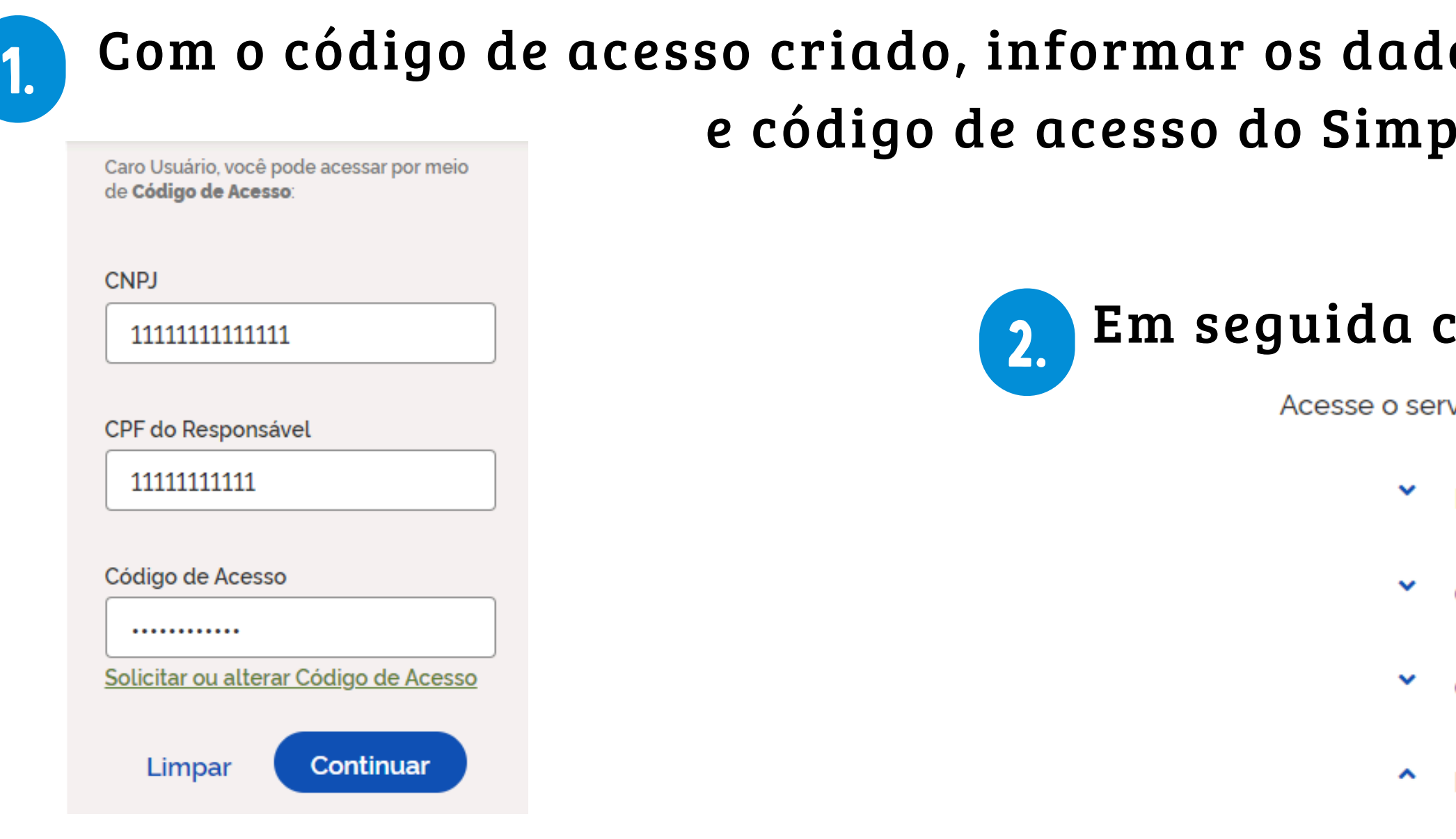

Enpreendedor

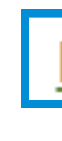

AGÊNCIA DE INOVAÇÃO<br>E DESENVOLVIMENTO

Incluir, consultar, alterar e desativar o Débito Automático do MEI.

### os: CNPJ, CPF les Nacional.

### licar em "Débito Automático"

viço desejado clicando no link correspondente abaixo:

Desenquadramento

Opção

Cálculo e Declaração

Débito Automático

A Mais informações sobre os serviços relacionados

#### Débito Automático

#### [Aparecerá](https://saladoempreendedor.pontagrossa.pr.gov.br/sala-digital/) a tela a seguir:

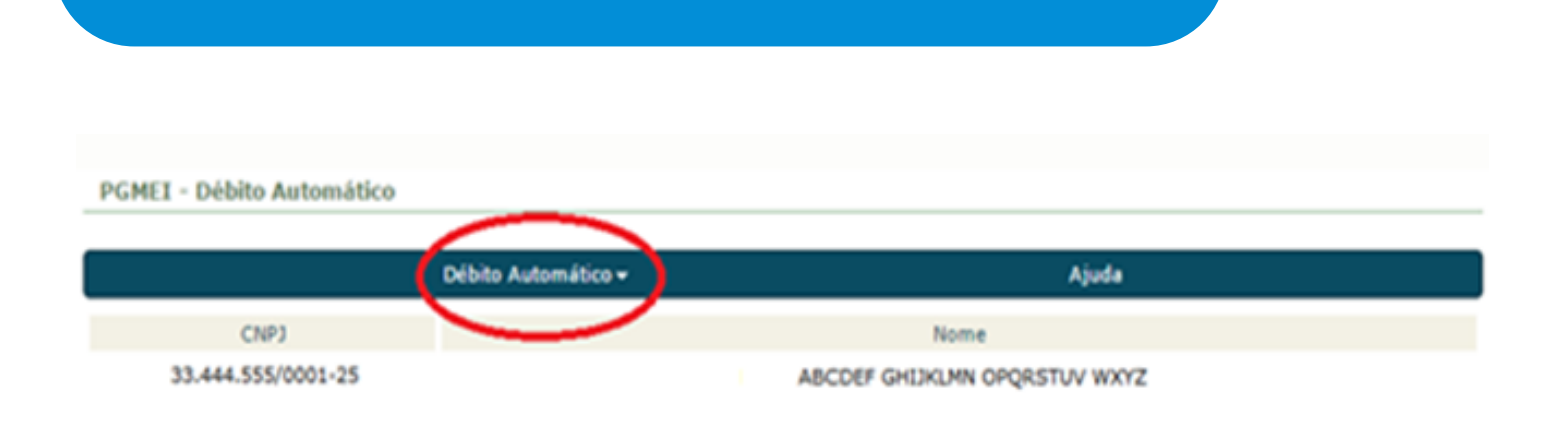

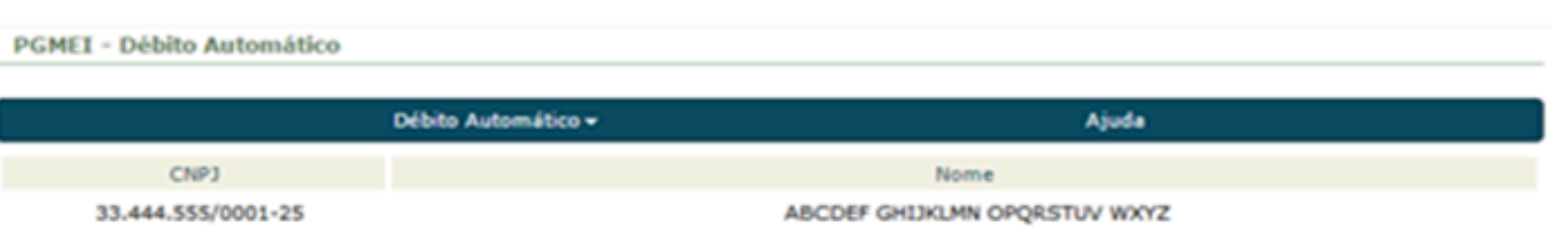

٠

□ Inclusão de Débito Automático

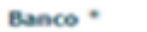

001 - BANCO DO BRASIL S/A

Agéncia 1 0123

Conta com DV

01234567891234

Deve ser informada uma conta do CNPJ ou do CPF do responsável pelo CNPJ. @ 33.444.555/0001-25 - ABCDEF GHIJKLMN PQRSTUV WXYZ 666.777.888-28 - ZYXWVU TSRQPONM LKJIHGA

**Telefone Celular (opcional)** 61 987654321

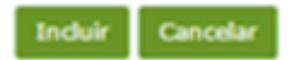

No canto superior [esquerdo](https://saladoempreendedor.pontagrossa.pr.gov.br/sala-digital/) clicar em 'Débito [Automático'>](https://saladoempreendedor.pontagrossa.pr.gov.br/sala-digital/) 'Inclusão' e preencher com as informações solicitadas como [demonstrado](https://saladoempreendedor.pontagrossa.pr.gov.br/sala-digital/) ao lado e clicar em [Concluir.](https://saladoempreendedor.pontagrossa.pr.gov.br/sala-digital/)

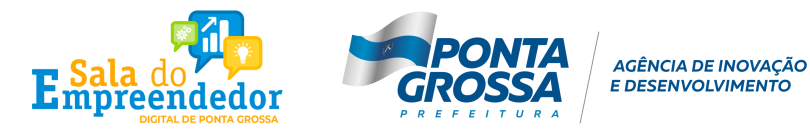

### Após confirmar os dados, confirmar a opção pelo débito [automático](https://saladoempreendedor.pontagrossa.pr.gov.br/sala-digital/) [clicando](https://saladoempreendedor.pontagrossa.pr.gov.br/sala-digital/) em 'SIM'.

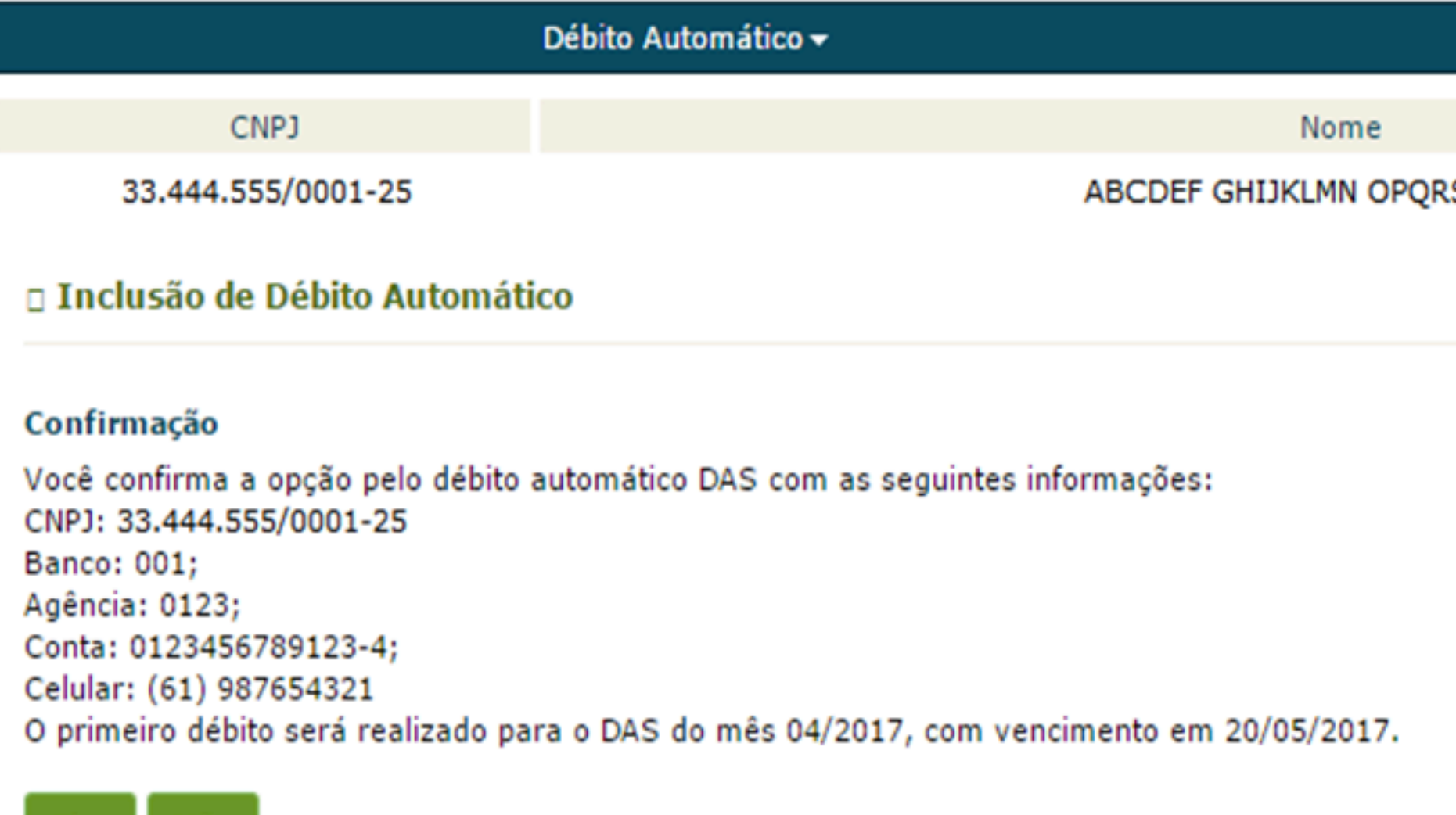

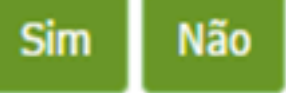

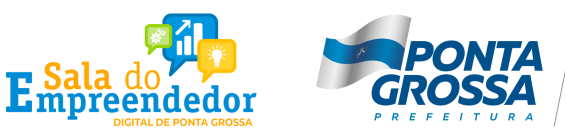

AGÊNCIA DE INOVAÇÃO **DESENVOLVIMENTO** 

Ajuda

**STUV WXYZ** 

O MEI deverá observar os [seguintes](https://saladoempreendedor.pontagrossa.pr.gov.br/sala-digital/) aspectos na hora de optar pelo débito [automático:](https://saladoempreendedor.pontagrossa.pr.gov.br/sala-digital/)

- É de responsabilidade do [microempreendedor](https://saladoempreendedor.pontagrossa.pr.gov.br/sala-digital/) a confirmação da realização do débito na [conta-corrente,](https://saladoempreendedor.pontagrossa.pr.gov.br/sala-digital/) ou seja, o efetivo pagamento do [DAS;](https://saladoempreendedor.pontagrossa.pr.gov.br/sala-digital/)
- A opção pelo débito [automático](https://saladoempreendedor.pontagrossa.pr.gov.br/sala-digital/) é válida até que o MEI faça a [desativação;](https://saladoempreendedor.pontagrossa.pr.gov.br/sala-digital/)

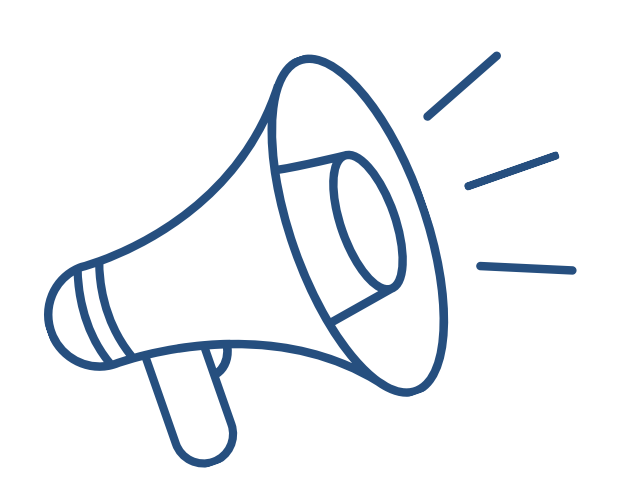

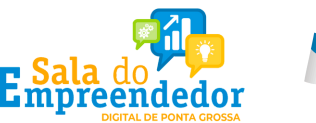

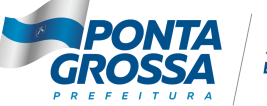

ÊNCIA DE INOVAÇÃO

- O [MEI,](https://saladoempreendedor.pontagrossa.pr.gov.br/sala-digital/) em gozo de benefício [previdenciário,](https://saladoempreendedor.pontagrossa.pr.gov.br/sala-digital/) [não](https://saladoempreendedor.pontagrossa.pr.gov.br/sala-digital/) deve fazer a [opção](https://saladoempreendedor.pontagrossa.pr.gov.br/sala-digital/) pelo débito automático no ano em que gozou de benefício [previdenciário](https://saladoempreendedor.pontagrossa.pr.gov.br/sala-digital/);
- Por esse [motivo,](https://saladoempreendedor.pontagrossa.pr.gov.br/sala-digital/) <u>[DESATIVE](https://saladoempreendedor.pontagrossa.pr.gov.br/sala-digital/)</u> sua opção pelo Débito [Automático](https://saladoempreendedor.pontagrossa.pr.gov.br/sala-digital/) do MEI e só [REATIVE](https://saladoempreendedor.pontagrossa.pr.gov.br/sala-digital/) após o dia 10 de Janeiro do ano [seguinte,](https://saladoempreendedor.pontagrossa.pr.gov.br/sala-digital/) caso não esteja mais em gozo de benefício [previdenciário.](https://saladoempreendedor.pontagrossa.pr.gov.br/sala-digital/)

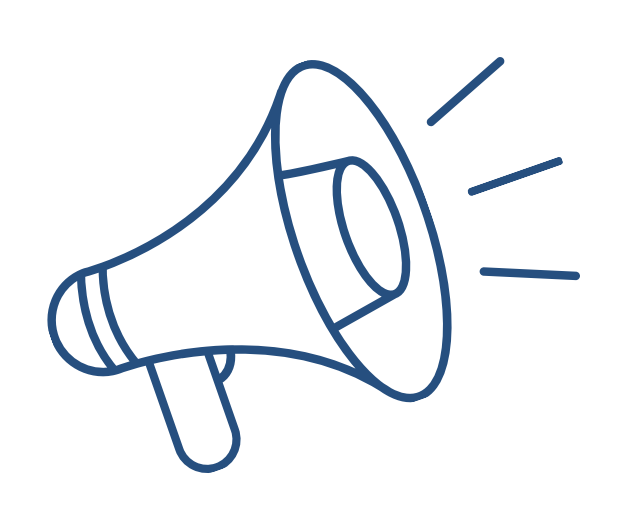

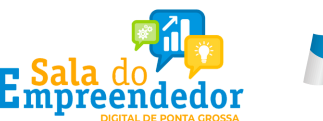

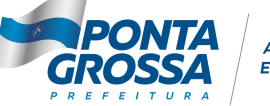

ÊNCIA DE INOVAÇÃO

MEI em benefício previdenciário

- Inclusão / Alteração / [Desativação](https://saladoempreendedor.pontagrossa.pr.gov.br/sala-digital/) realizada até o dia 10 surtirá efeito no dia 20 do mês corrente (PA [anterior\);](https://saladoempreendedor.pontagrossa.pr.gov.br/sala-digital/)
- Inclusão / Alteração / [Desativação](https://saladoempreendedor.pontagrossa.pr.gov.br/sala-digital/) realizada após o dia 10 surtirá efeitos no dia 20 do mês [seguinte](https://saladoempreendedor.pontagrossa.pr.gov.br/sala-digital/) (PA atual);
- A geração de DAS para [pagamento,](https://saladoempreendedor.pontagrossa.pr.gov.br/sala-digital/) fora do Débito Automático do MEI, deve ser feita [utilizando-se](https://saladoempreendedor.pontagrossa.pr.gov.br/sala-digital/) o PGMEI, APP MEI ou Totem Sebrae, mas, no caso do MEI estar em gozo de benefício [previdenciário,](https://saladoempreendedor.pontagrossa.pr.gov.br/sala-digital/) a geração deverá ser feita [exclusivamente](https://saladoempreendedor.pontagrossa.pr.gov.br/sala-digital/) pelo PGMEI

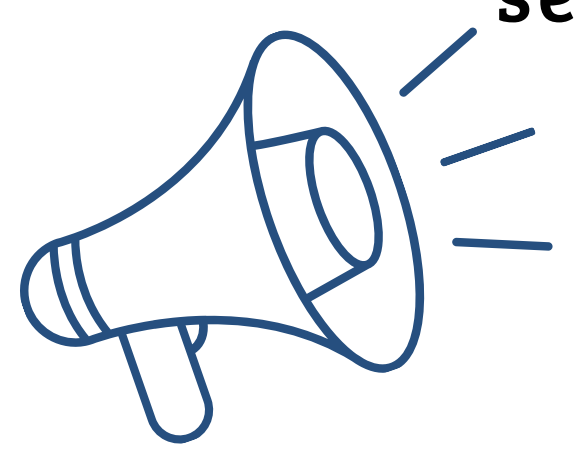

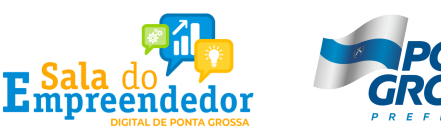

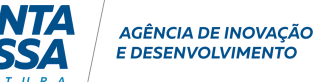